# **Краткая инструкция по эксплуатации на цифровой диктофон EDIC-mini Tiny В32 – 150h/300h/600h/1200h**

#### **Назначение**

Миниатюрный цифровой диктофон Edic-mini Tiny В32 предназначен для профессиональной записи речи во встроенную флеш-память с последующей выгрузкой данных на ПК. Возможно использование диктофона в качестве флеш-диска для хранения и переноса файлов любых форматов под управлением программы «RecManager».

# **Диктофон имеет:**

– систему голосовой активации (VAS), сжимающую паузы при записи

– режим кольцевой записи

– часы реального времени – таймеры, включающие запись в установленное время – систему защиты информации

#### **Прилагаемое ПО позволяет:**

– сохранять записи на диске ПК в виде стандартных звуковых файлов – при выгрузке записей на ПК восстановить паузы, удаленные при записи – настраивать параметры диктофона – осуществлять защиту доступа к настройкам диктофона с помощью пароля – производить обновление программного обеспеченияя

# **Системные требования к ПК: операционная система WIndows XP (SP3), Windows Vista, Windows7**

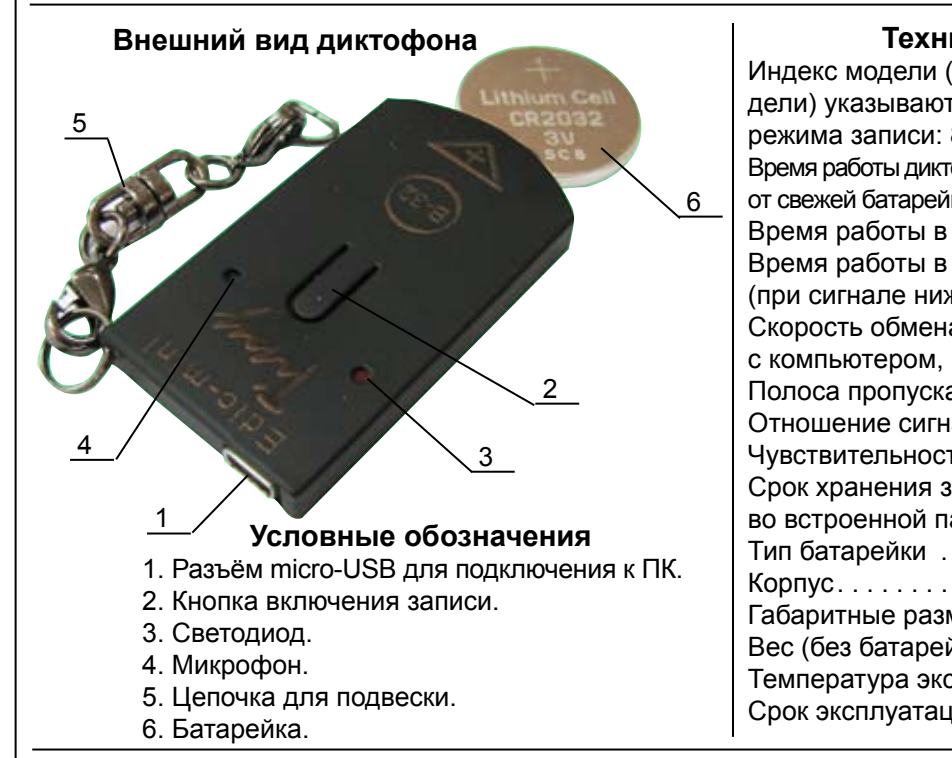

## **Технические характеристики**

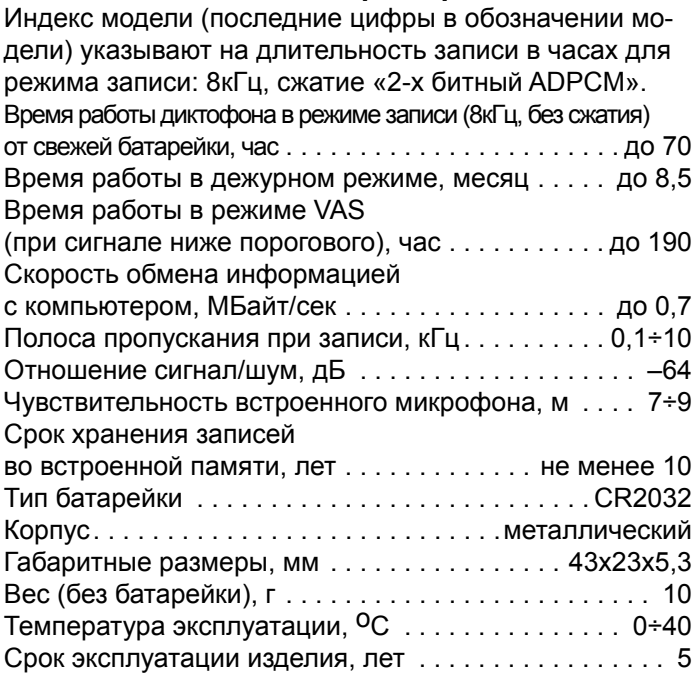

### **Проверка работоспособности диктофона**

*Включение диктофона.* Установите батарейку (смотри внизу). После установки батарейки диктофон автоматически произведет самотестирование, которое отражается тремя вспышками светодиода, а затем, после небольшой паузы четвертой вспышкой. Длительность последней вспышки может достигать десятков секунд (в зависимости от памяти диктофона).

**Включение записи.** Нажмите кнопку записи и удерживайте ее около 2-х секунд. Светодиод обозначит начало записи пятью короткими вспышками. Во время записи светодиод сериями вспышек будет сигнализировать о состоянии батарейки и оставшейся свободной памяти (подробнее в «Инструкции по эксплуатации», которая находится во внутренней памяти диктофона). Для остановки нажмите кнопку записи и удерживайте ее около 2-х секунд. При остановке записи светодиод вспыхнет один раз, причем длительность вспышки будет зависеть от объема памяти.

*Прослушивание записи.* Присоедините кабель USB к диктофону, затем к USB порту ПК. В системе появится новый сменный носитель, запустите с него «RecManager.exe». В левой части открывшегося окна программы отобразится содержимое Вашего диктофона. Выделите запись, нажмите правую кнопку мыши и в контекстном меню выберите пункт «Копировать в ПК». Запись будет конвертирована в формат WAV и будет видна в правой части окна программы. Чтобы воспроизвести запись дважды щелкните по ней левой кнопкой мыши. Для отключения диктофона от ПК отсоедините кабель USB от ПК затем от диктофона.

*Инструкции.* Инструкции по эксплуатации диктофона и программы «RecManager» расположены во внутренней памяти диктофона и находятся в файлах «Инструкция EM Tiny.pdf» и «Инструкция RecManager для Tiny.pdf», которые отображаются в сменном носителе.

#### **Установка и извлечение батарейки** Установите батарейку как показано на рисунке («плюсом» к лицевой стороне устройства). В противном случае диктофон может выйти из строя. Для извлечения батарейки используйте приспособление для извлечения батарейки (входит в комплект поставки). Через отверстие с тыльной стороны диктофона этим приспособлением выдвиньте батарейку из корпуса. **Комплект поставки** 1. Диктофон. 2. USB-кабель. 3. Батарейка CR2032 - 2 штуки. 4. Приспособление для извлечения батарейки. 5. Краткая инструкция по эксплуатации. 6. Гарантийный талон. 7. Упаковочная коробка.